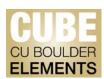

## **Create Links**

Currently the "Create Links" section of CUBE allows users to link publications to each other. At this time publications can be assigned relationships of "Derivative of" or "Derives."

The Office of Faculty Affairs is not advocating or recommending creating links between publications. Follow the instructions below to create links between publications.

Future versions of the CUBE system may allow users to create more sophisticated relationships. If there are relationships you or your department is interested in tracking, please email your ideas to <a href="mailto:pubsdata@colorado.edu">pubsdata@colorado.edu</a>.

## To Create Links between publications:

- 1. Click Menu
- 2. Click Create Links
- 3. Select "Publications"
- 4. Scroll to select publications or use the filter to refine the list
- 5. Once you've selected two publications scroll to the bottom and review your selection
- 6. Select what type of link from the drop down menu
- 7. Click "Create one new link" to finish

For more assistance, contact Faculty Affairs by emailing <a href="mailto:pubsdata@colorado.edu">pubsdata@colorado.edu</a>, or call Matt Ramey at 303-735-7827.

http://www.colorado.edu/FIS/CUBE